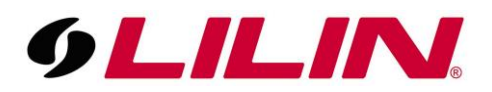

## Adding a 5 Series camera to an L Series NVR

The process of adding a 5 Series camera to an L Series NVR is the same as adding any other LILIN camera, however there are some pre-requisites below that must be met.

The reason for these pre-requisites are that the L Series NVR has been around for its full life cycle, so it is most likely using a firmware that is unable to communicate correctly with a new series of camera.

When adding a 5 Series camera to an L Series NVR you will need to follow the steps below to get your camera working. Do NOT add a 5 Series camera to the system until the steps below have been completed.

1) Update the L Series NVR to the latest firmware (v1.1.76 and above). This can be found on the link below.

It is always recommended to update the NVR using USB and a local monitor and mouse where possible.

If your current firmware is lower than 1.1.66, please update to this interim firmware first before updating to the latest firmware:

## [L Series Firmware Download](http://www.lilinfiles.co.uk/#Home%2FFirmware%20Updates%2FNVR%20Firmware%2FNVR%20L%20Series%20Firmware)

2) Log in to the 5 Series camera and set a strong password on the cameras splash screen.

Once a strong password has been set, update the camera to the latest version (v9.0.001.1599 and above).

## [5 Series Camera Firmware Download](http://www.lilinfiles.co.uk/#Home%2FFirmware%20Updates%2FIP%20Camera%20Firmware%2FP5%20%26%20Z5%20Series%20Cameras)

If your NVR or camera is using an older firmware you may experience the following issues:

NVR showing video loss on the channel with the new camera.

The camera will display ok on the NVR but the channel will dropout/flash on mobile apps.

The NVR may not connect to the camera.